# **EX77900 Series Hardened Managed Ethernet Switch**

# **Installation Guide**

# **EtherWAN**

## *1 Unpacking*

Open the carton and unpack the items. Your package should include:

- EX77900 hardened managed Ethernet switch
- $\geqslant$  2 Mounting brackets
- $\geq$  12 Mounting screws
- $\geq 1$  Console cable
- $\geq 2$  Power cables (if no terminal block)
- Quick install guide

If any items are missing or damaged, notify your EtherWAN representative. If possible, save the carton and packing material in case you need to ship or store the switch in the future.

### *2 What Else You Need*

- Category 5e or better cable for RJ-45 ports
- $\triangleright$  Appropriate fiber cables for fiber ports
- $\triangleright$  Appropriate SFP cable and modules for SFP ports
- $\triangleright$  Personal computer with a DB-9 male interface (if switch is to be managed through console port)

# *3 Select a Location*

- Installation: Rack-mount. Use the enclosed screws and brackets to mount the switch in an open or enclosed 19" rack.
- $\geq$  Identify a power source within 6 feet (1.8) meters).
- $\triangleright$  Choose a dry area with ambient temperature between -40 and 75ºC (-40 and 167ºF).
- $\triangleright$  Keep away from heat sources, sunlight, warm air exhausts, hot-air vents, and heaters.
- $\triangleright$  Be sure there is adequate airflow.

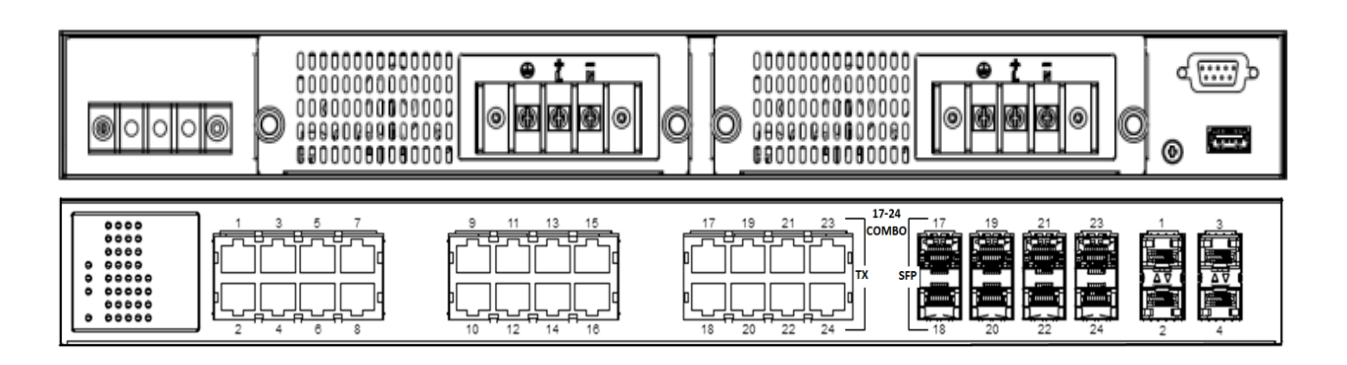

*4 Connect to the Data Ports*

The EX77900 has the following ports:

- $\geq$  24 10/100/1000 Mbps copper ports
- $\geq$  8 SFP slots shared with ports 17 24 supporting 100Mbps or 1Gbps
- $\geq$  4 SFP+ slots, supporting 10Gbps or 1Gbps

#### **10/100/1000BASE-TX Ports**

Ports 1 to 16 are gigabit copper ports and can be connected to routers, other switches, or end devices. Use category 5e or higher UTP/STP cable.

#### **1 Gbps Combo/SFP Ports**

Ports 17 – 24 are combo ports, and have two physical interfaces for each port. These ports can be used as either 10/100/1000BASE-TX on the left section or 1000BASE-FX on the right section. These ports operate in "either/or" fashion, i.e., connecting to fiber port 17 will render copper port 17 inoperable.

#### **SFP+ Slots**

SFP transceivers can be installed directly into right-side ports 17 – 24 and SFP ports 1 – 4. Ensure that the same type of transceiver is used at both ends of the link and that the correct type of fiber cable is used.

*EX77900 rev. 1.0*

*Copyright 2016 EtherWAN Systems, Inc.* **Page 1**

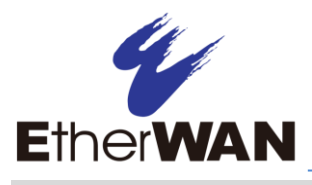

# **EX77900 Series Hardened Managed Ethernet Switch**

## *5 Connect Power*

#### **Terminal Block**

If your EX77900 comes with power cables, connect the cables into the power modules at the back of the switch. If your switch comes with a terminal block (no cable), then connect the switch to a suitable power supply using 12 to 24 AWG wire.

Redundant power supply is supported. However, only one power input is required to operate the switch.

#### **Relay Output Alarm**

The switch provides relay output contacts for signaling of a user-defined power or port failure. The relay output can be connected to an alarm signaling device. Current is 1A at 250VAC.

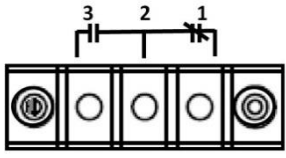

Normal state: 3 & 2 open, 2 & 1 closed Alarm state: 3 & 2 closed, 2 & 1 open

#### **Power-Up Sequence**

When the switch is powered up:

- $\triangleright$  All Link/ACT LEDs blink momentarily.
- $\triangleright$  The **Power 1, 2** LEDs light up and stay lit.
- $\triangleright$  LEDs for every port connected to a device will flash, as the switch conducts a brief Power On Self-Test (POST).

## *6 Front Panel LEDs*

#### **LED Panel Layout**

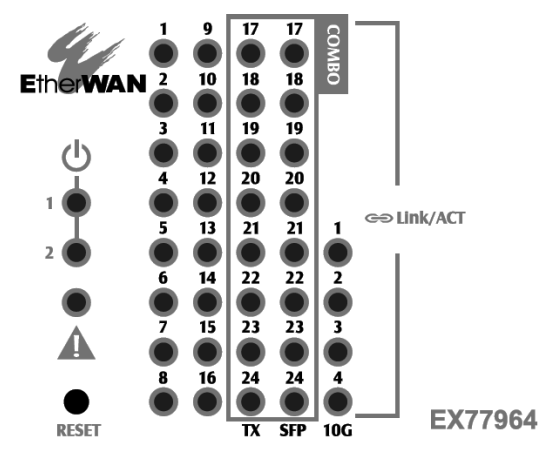

Green LED ON = network connection established

FLASHING = Port sending or receiving data

# *7 Console Configuration*

- $\triangleright$  Connect to the switch console by connecting the DB-9 cable to the console port of the switch and to the serial port of the computer running a terminal emulation application (such as Hyperterminal or Putty).
- $\triangleright$  Configuration settings of the terminalemulation program: Baud rate: 115,200bps, Data bits: 8, Parity: none, Stop bit: 1, Flow control: none.
- $\triangleright$  The default login name is "root," no password.

# **Installation Guide**

#### *8 Web Configuration*

 $\triangleright$  Log in to the switch by launching a web browser and entering 192.168.1.10 in the address bar.

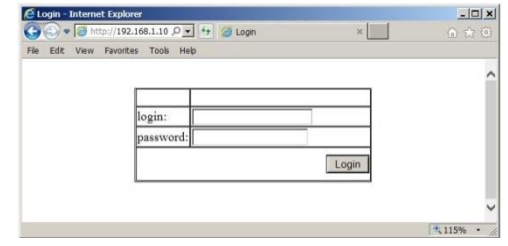

 $\triangleright$  Enter the default login ID: root (no password) and click "Login." The system information screen will display as shown below.

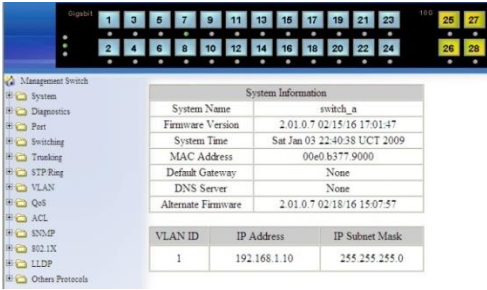

# *9 Copy Configuration to USB*

The USB port can be used to save the running switch configuration to a (FAT32) USB storage device. Plug the device into the USB port, and use the "Save Configuration" command in the web interface, or "copy running-config startupconfig" in the CLI.

*All Rights Reserved* **10/4/2016** W70G-EX77900Q2